## **Using Julia with ResistanceGA**

Bill Peterman

7/25/2020

## **Description**

One of the greatest limitations of using ResistancaGA for landscape resistance optimization is computation time. This time increases as the number of samples in space increases and/or the dimensions of the raster surface increase. Recently, [CIRCUITSCAPE](https://circuitscape.org/) was re-written in the [Julia computing language.](https://julialang.org/) This implementation can be 4–10x faster than the original CIRCUITSCAPE, which is implemented in Python. This short document details the steps needed to use CIRCUITSCAPE in Julia when optimizing with ResistanceGA

## **Download and Installation**

- First, you need to [download Julia](https://julialang.org/downloads/)
- Following installation of Julia, follow [directions for installing the Circuitscape package.](https://github.com/Circuitscape/Circuitscape.jl)  In short, open the Julia command-line console, then type/paste the following:

```
using Pkg
Pkg.add("Circuitscape")
Pkg.test("Circuitscape")
```
Next, install the latest version of ResistanceGA devtools**::install\_github**("wpeterman/ResistanceGA")

## **Optimizing with Julia**

For the most part, optimizing with Julia is very similar to using Circuitscape of gdistance. The development package has some example data sets that we can use for demonstration purposes.

```
library(ResistanceGA)
## Loading required package: raster
## Loading required package: sp
## Warning: replacing previous import 'lme4::getData' by 'raster::getData' 
when
## loading 'ResistanceGA'
## Registered S3 method overwritten by 'spatstat':
## method from
## print.boxx cli
```

```
## Sample locations
sp.dat <- sample_pops$sample_cont
```

```
## Continuous landscape surface
cont.rast <- raster_orig$cont_orig
```
*## Genetic distance measured between sample locations (chord distance)* gen.dist <- Dc\_list**\$**Dc\_cont

**plot**(cont.rast)  $plot(sp.dat, add = T, pch = 19)$ 

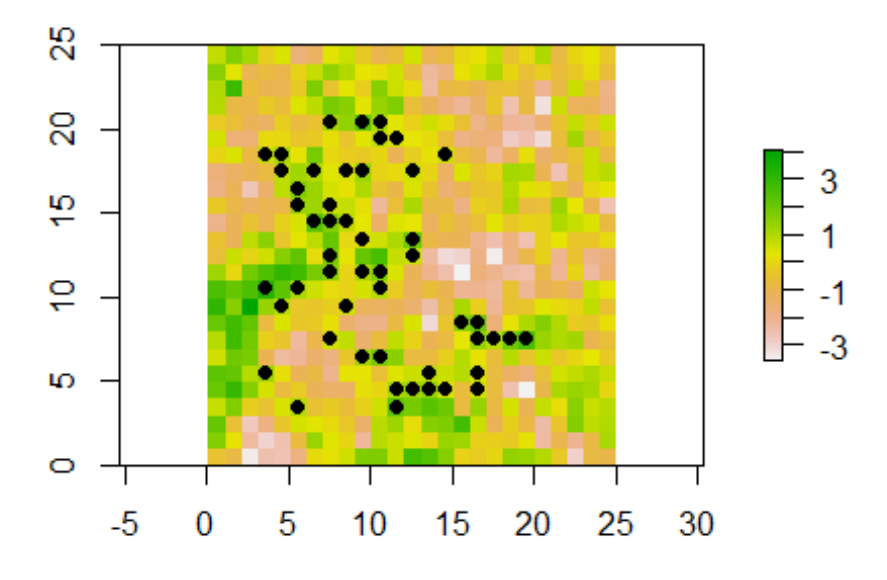

Next prepare the GA and Julia inputs. You need to specify the full path to the Julia software on your computer, and connect Julia to R. The first time you run Julia within an R session, it will be quite slow as a lot is being prepared in the background.

```
## Specify path the to `bin` directory
## This path may vary depending upon Julia version or operating system
JULIA_HOME <- "C:/Users/peterman.73/AppData/Local/Programs/Julia 1.5.0/bin/"
JuliaCall::julia_setup(JULIA_HOME)
```
If you get this error:

Error: Error happens in Julia. InitError: could not load library "libdSFMT" The specified module could not be found.

re-run the jl.prep function. This should only occur once, if at all.

Next run the preparation functions.

```
GA.inputs <- GA.prep(ASCII.dir = cont.rast,
                      Results.dir = "C:/Rga_examples/",
                     parallel = 4)jl.inputs <- jl.prep(n.Pops = length(sp.dat),
                      response = lower(gen.dist),
                     CS Point.File = sp.dat,
                     JULIA HOME = JULIA HOME)
```
If everything is working correctly, you should see the following message in the console:

[1] "Test: Run Circuitscape from Julia"

Test Passed

The default method for solving the resistance surface is to use cholmod = TRUE. As described on the Circuitscape Julia page, this is where the speed gains are achieved. However, this approach can be VERY memory intensive, so may not be practical if dealing with large rasters. As an alternative when using large rasters, you may want to switch to the *experimental* single precision method. This requires setting cholmod = FALSE and precision = TRUE.

Finally, optimize your resistance surface(s).

jl.optim <- **SS\_optim**(jl.inputs = jl.inputs, GA.inputs = GA.inputs)

The use of SS optim, MS optim, and all comb are the same as before. You just need to provide the j1. inputs object created from the j1. prep function to optimize with Julia.

Good luck, and please let me know if you encounter issues!